# **Sistem Pendukung Keputusan Pemilihan Sepatu Pada** *Online Shop* **Choice Fashion Dengan Menggunakan Metode Moora**

#### **Melenia Winda Sari<sup>1</sup> , Onki Alexander<sup>2</sup> , Noorlela Marcheta**<sup>3</sup> <sup>1</sup>Politeknik Negeri Jakarta 2 Jakarta Global University email: meleniawinda@gmail.com

*Abstract: Shoes that have become a human need as footwear have developed their usefulness in line with the times, for example shoes have become a fashion trend that makes shoe types increase. Choicefashion online store is a business in the field of shoe sales since 2018. There are about 250 shoe products with various brands and types of shoes offered by the Choicefashion online store, making it difficult for customers to determine shoes based on the criteria they want. To provide shoe recommendations according to customer criteria, a decision support system is needed. This study discusses the decision support system for shoe selection using the MOORA method. MOORA can support decisions from many criteria and is easy to reach in distinguishing an evaluation process in the decision weight criteria with the attributes of decision making. Shoe criteria are determined by the customer through a questionnaire. Through this research, customers can determine shoes according to the desired criteria. A web-based system that will display the results of shoe selection recommendations.*

*Keywords: Decision Support System, DSS, Shoe Selection, MOORA method, Multi Objective Optimization On The Basis Of Ratio Analysis*

**Abstrak:** Sepatu yang menjadi kebutuhan manusia sebagai alas kaki telah berkembang kegunaannya searah berkembangnya zaman, salah satunya menjadi tren *fashion* yang membuat jenis sepatu semakin bertambah. Bisnis dalam bidang penjualan sepatu salah satunya ditekuni oleh *online shop* Choicefashion sejak tahun 2018. Terdapat sekitar 250 produk sepatu dengan berbagai merk dan jenis sepatu ditawarkan *online shop* Choicefashion, menyebabkan *customer* sulit menentukan sepatu berdasarkan kriteria yang mereka inginkan Untuk memberikan rekomendasi sepatu sesuai dengan kriteria dari *customer* maka dibutuhkan sistem pendukung keputusan. Penelitian ini membahas tentang sistem pendukung keputusan pemilihan sepatu dengan menggunakan metode SPK MOORA. MOORA dapat menentukan keputusan dari beberapa kriteria dan mudah dimengerti dalam membagi proses evaluasi subjektif menjadi kriteria bobot dengan atribut bobot keputusan. Kriteria sepatu ditentukan oleh *customer* melalui kuesioner. Melalui penelitian ini, *customer* dapat menentukan sepatu sesuai dengan kriteria yang diinginkan. Sistem yang dibuat berbasis website yang nanti akan menampilkan hasil rekomendasi pemilihan sepatu

*Kata kunci: Sistem Pendukung Keptutusan, SPK, Pemilihan Sepatu, Metode MOORA, Multi Objective Optimization On The Basis Of Ratio Analysis*

#### **Pendahuluan**

Dewasa ini, perkembangan zaman dimana *fashion* menjadi bagian penting dari kebutuhan masyarakat. Salah satu *icon fashion* yang digemari masyarakat yaitu sepatu. Sepatu telah menjadi kewajiban dalam kegiatan formal seperti dalam bekerja, bidang pendidikan, serta *trend fashion* yang membuat model, jenis, dan merek sepatu tiap tahun terus bertambah (Keliwulan, 2019). Hal ini yang

mendorong pesatnya bisnis di bidang penjualan sepatu.

Bisnis dalam bidang penjualan sepatu salah satunya ditekuni oleh toko sepatu online Choicefashion. Choicefashion merupakan *online shop* yang didirikan sejak tahun 2018. Terdapat sekitar 250 produk sepatu dari merek global yang dijual oleh Choicefashion. Dalam penjualannya Choicefashion menggunakan platform Instagram dan untuk pengiriman dapat menjangkau seluruh Indonesia. Berdasarkan hasil wawancara dengan owner Choicefashion, banyak *customer* yang mengirim pesan hanya untuk bertanya detail sepatu yang sudah terdapat pada postingan di feeds Instagram. Lalu hasil survei melalui kuesioner dari 200 *customer* memperoleh hasil 62% *customer* merasa kesulitan menentukan sepatu yang diinginkan ketika melihat postingan feeds Instagram choicefashion karena harus melihat katalog sepatu satu persatu, hal tersebut tentu membutuhkan waktu yang lama.

Perkembangan teknologi di bidang informasi mendorong setiap pelaku usaha untuk selalu mengikuti perkembangannya (Utama & Kasih, 2019). Salah satu cara memanfaatkan teknologi untuk membantu pengelola toko sepatu dalam menentukan sepatu berdasarkan standar kriteria konsumen, diperlukan suatu sistem pendukung keputusan dengan metode yang tepat (Wibawanto, 2017). Salah satu metode SPK yang dapat digunakan yaitu metode *Multi Objective Optimization On The Basis Of Ratio Analysis* (MOORA).

Penelitian menggunakan Metode MOORA karena metode MOORA dapat menentukan keputusan dari beberapa kriteria dan mudah dimengerti dalam membagi proses evaluasi subjektif menjadi kriteria bobot dengan atribut bobot keputusan.(Hidayatulloh & Naf'an, 2018). Didapatkan tujuh kriteria yang didapatkan dari melakukan survei kepada *customer* yaitu harga, tahun rilis, jenis sepatu, bahan sepatu, kegunaan sepatu, jenis promosi, dan gender yang di jual pada *online shop* Choicefashion. Penelitian ini diharapkan dapat membantu *customer* dalam memilih produk sepatu berdasarkan dengan kriteria yang diinginkan. **Metode**

## Penelitian ini menggunakan metode pengembangan sistem yaitu RAD dan SPK dengan metode MOORA.

Metode Pengembangan Sistem

*Rapid Application Development* (RAD) adalah proses pengembangan perangkat lunak yang mengutamakan penyelesaian siklus pengembangan dalam waktu yang sangat singkat. RAD adalah siklus yang bertujuan dalam memberikan pengembangan software yang lebih cepat dan juga hasil berkualitas yang lebih baik daripada siklus tradisional (Mandasari, 2016). Berdasarkan definisi RAD tersebut, disimpulkan bahwa pengembangan aplikasi menggunakan metode RAD dapat dilakukan dalam kurun waktu yang relatif cepat.

Ada tiga tahapan dalam RAD yang menyertakan seorang analisis dan pengguna dalam tahap penilaian, desain, dan implementasi. Ketiga tahapan tersebut, yaitu:

1. *Requirements Planning*

Pada Tahap ini *user* dan *Analyst* bertemu untuk diskusi membahas tentang tujuan sistem dan kebutuhan informasi serta syarat informasi pada sistem yang ingin dirancang dan dibangun.

a. Tujuan Penelitian

Membuat sistem pendukung keputusan pemilihan sepatu pada *online shop* Choicefashion agar memudahkan *customer* dalam memilih sepatu berdasarkan standar kriteria menggunakan metode *Multi Objective Optimization On The Basis Of Ratio Analysis* (MOORA).

b. Kebutuhan data

Dalam membuat sebuah sistem hal utama yang diperlukan adalah kebutuhan data. Dalam perancangan sistem pendukung keputusan pemilihan sepatu pada *online shop* Choicefashion yang menerapkan metode MOORA sebagai pertimbangan *customer* dalam memilih sepatu terbaik. Maka data yang diperlukan yaitu data kriteria dan data alternatif yang dibutuhkan untuk proses perhitungan. Data kriteria didapatkan berdasarkan hasil kuesioner *google*  *form* yang telah saya buat dan diisi oleh *customer* serta pendapat dari pemilik *online shop* Choicefashion. Data alternatif didapatkan dari data produk dan data penjualan sepatu yang diperoleh dengan wawancara kepada pemilik *online shop* Choicefashion

## 2. *Design Workshop*

Pada tahapan ini dibuatlah desain proses alur bisnis, desain pemrograman, dan desain antarmuka untuk data yang telah diperoleh dan dimodelkan pada arsitektur sistem informasi.

a. *Flowchart* Admin

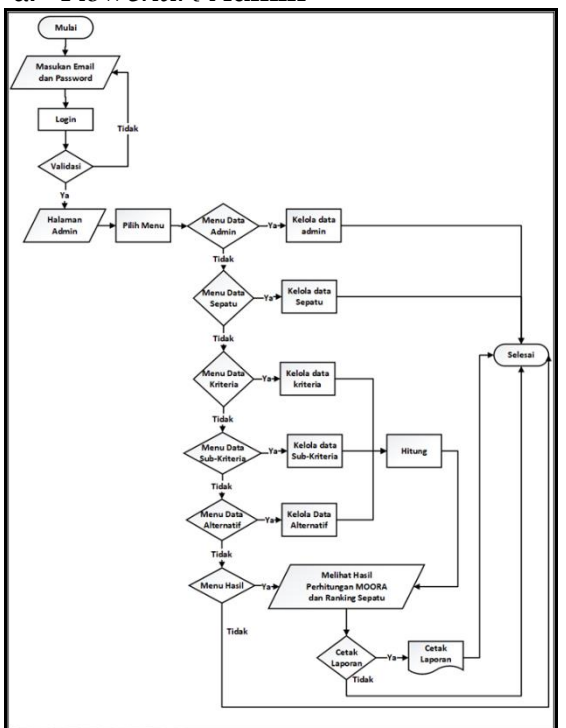

Gambar 1. Flowchart admin

Pada Gambar 1. Admin melakukan *login* untuk masuk kedalam halaman admin dengan mengisi *email* dan *password*. Pada halaman admin terdapat menu data admin, menu produk, menu kriteria, menu sub kriteria, menu alternatif produk dan menu hasil MOORA. Menu data admin berisi data admin dan admin dapat mengelola data admin, Menu Produk digunakan admin untuk mengelola produk sepatu. Menu data kriteria digunakan admin untuk

mengelola kriteria dan bobotnya dalam pemilihan sepatu. Menu Sub Kriteria digunakan untuk admin mengelola sub kriteria dari kriteria yang sudah ada pada menu kriteria. Untuk menu data alternatif digunakan untuk admin mengelola data sepatu dengan sub kriteria sepatu untuk dieksekusi dalam perhitungan metode MOORA. Pada menu hasil disini admin akan melihat hasil perhitungan metode MOORA dan ranking sepatu. Admin juga dapat mencetak laporan hasil perhitungan dan ranking sepatu.

*b. Flowchart User*

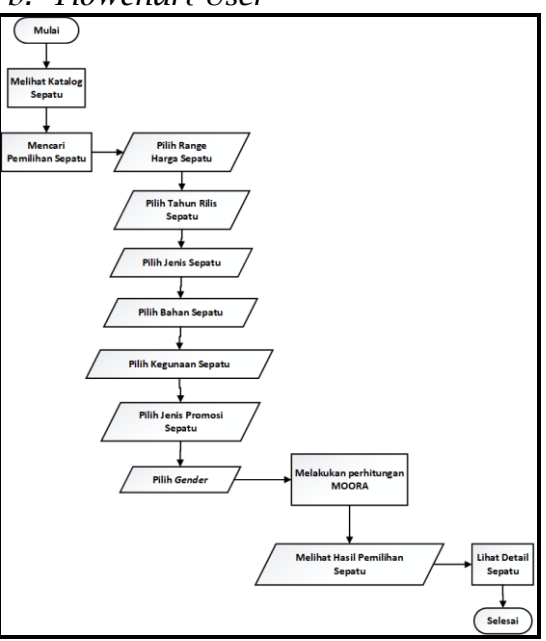

Gambar 2. Flowchart user

Pada Gambar 2. Pertama *user* masuk kedalam halaman website dan dapat melihat katalog sepatu serta detail sepatu yang dijual dari *online shop* Choicefashion. Lalu *user* dapat mencari pemilihan sepatu dengan masuk kehalaman pemilihan sepatu dan mengisi kuesioner dengan memilih kriteria dari harga, tahun rilis, jenis sepatu, bahan sepatu, kegunaan sepatu, promosi sepat, dan gender. Selanjutnya sistem mulai melakukan proses perhitungan dengan metode MOORA, setelah perhitungan selesai akan ditampilkan hasil pemilihan sepatu yang paling cocok dari pilihan

Vol. 5, No. 1, August 2021, Pages 43-52 http://e-journal.unipma.ac.id/index.php/doubleclick

*user*. *User* dapat melihat detail setiap produk sepatu dari hasil yang telah ditampilkan

c. Use Case

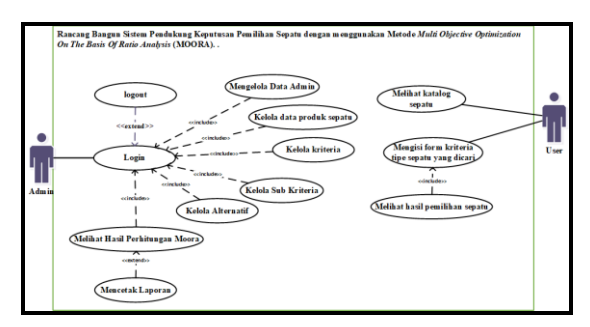

Gambar 3. *Use case* diagram

Terdapat 2 aktor yaitu pertama admin sebagai aktor yang mengelola sistem. Admin harus melakukan *login* dahulu untuk megelola data, selanjutnya admin dapat mengelola data admin, mengelola produk sepatu, mengelola data kriteria, mengelola data sub kriteria, mengelola alternatif, melihat hasil perhitungan MOORA, mencetak laporan, dan log out. Kedua aktor *user* sebagai aktor yang menggunakan sistem. *User* dapat melihat katalog sepatu, mengisi form kuesioner kriteria tipe sepatu yang dicari untuk pemilihan sepatu, dan melihat hasil pemilihan sepatu.

3. *Implementation*

Setelah pembuatan desain disetujui, maka desain diterapkan dalam bentuk yang dipahami oleh mesin (*coding)* yang direalisasikan dalam bentuk program.

#### *Metode Multi Objective Optimization On The Basis Of Ratio Analysis* **(MOORA).**

Metode *Multi Objective Optimization On The Basis Of Ratio Analysis* (MOORA) merupakan metode yang diperkenalkan oleh Brauers dan Zavadskas pada tahun 2006 yaitu metode multi-kriteria sebagai pengoptimalan dua atau lebih atribut yang saling bertentangan secara bersamaan (Afriany et al., 2018). Jadi metode MOORA merupakan metode multiobjektif dapat melakukan proses

pengoptimalan dua atau lebih atribut yang berbeda dan patuh terhadap batasan yang telah diterapkan pada masalah pengambilan keputusan yang kompleks.

Metode MOORA juga mudah untuk dipahami dan fleksibel dalam proses evaluasi kriteria bobot pengambilan keputusan, serta memiliki selektifitas yang baik karena dapat menentukan tujuan dari kriteria yang saling bertentangan , yaitu kriteria bernilai mengunutungkan (*benefit*) dan yang tidak menguntungkan (*cost*) (Binjori et al., 2018).

Langkah-langkah dalam metode MOORA adalah sebagai berikut:

1. Menginput Nilai Kriteria

Memasukkan tiap nilai kriteria pada data alternatif yang nanti akan diproses dalam pembentukan matriks untuk perhitungan dalam menentukan keputusan.

2. Pembentukan Matriks

Berdasarkan hasil kuesioner tentang pembobotan alternatif, digunakkan rumus persamaan matriks keputusan:

$$
xij = \begin{matrix} X_{11} & X_{12} & X_{1n} \\ X_{21} & X_{22} & X_{2n} \\ X_{m1} & X_{m2} & X_{mn} \end{matrix}
$$

X adalah nilai kriteria dari tiap kriteria yang telah dimasukkan kedalam matriks.

3. Menentukan Matriks Normalisasi

$$
c_{ij}^* = \frac{x_{ij}}{\sqrt{\sum_{j=1}^m x_{ij}^2}} \tag{1}
$$

Rasio Xij adalah ukuran dari alternatif i pada kriteria j, banyaknya jumlah alternatif yaitu m dan jumlah kriteria yaitu n. Untuk pembagi adalah akar kuadrat dari penjumlahan kuadrat dari setiap alternatif perkriteria

- 4. Menghitung Nilai Optimasi
- a. Jika kriteria pada alternatif tidak diberi bobot

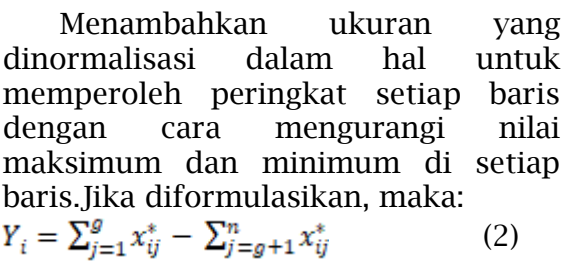

b. Jika kriteria pada alternatif diberikan bobot kepentingan

$$
Y_i = \sum_{j=1}^{g} w_j x_{ij}^* - \sum_{j=g+1}^{n} w_j x_{ij}^*
$$
  
(j = 1,2,., n) (3)

Nilai optimal dari setiap alternatif bisa positif atau negatif, tergantung pada total maksimum (atribut yang menguntungkan) dan minimum (atribut yang tidak menguntungkan) dalam matriks keputusan. Nilai Yi tertinggi adalah alternatif terbaik, dan alternatif terkecil memiliki nilai Yi terburuk. **Hasil** 

Implementasi Metode MOORA

Berikut adalah tahapan penerapan metode MOORA, terdapat 7 Kriteria dan 20 Alternatif Sepatu: Tabel 1. Bobot kriteria harga

| Tuber 1. DODOC KIRCITU IRILGU |       |
|-------------------------------|-------|
| Harga                         | Nilai |
| Rp.300.000 - Rp.500.000       | 50    |
| Rp.500.000 - Rp.700.000       | 40    |
| Rp.700.000 - Rp.1.000.000     | 30    |
| Rp.1.000.000 - Rp.1.500.000   | 20    |
| $>$ Rp.1.500.000              | 10    |

Tabel 2. Bobot kriteria tahun rilis

| Tahun Rilis | Nilai |
|-------------|-------|
| 2017        | 10    |
| 2018        | 20    |
| 2019        | 30    |
| 2020        | 40    |
| 2021        | 50    |
| п.          | . .   |

Tabel 3. Bobot kriteria jenis sepatu

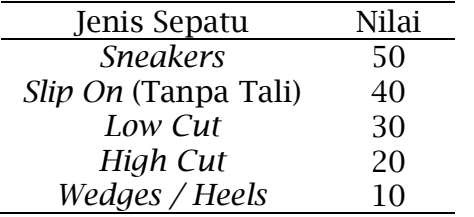

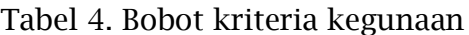

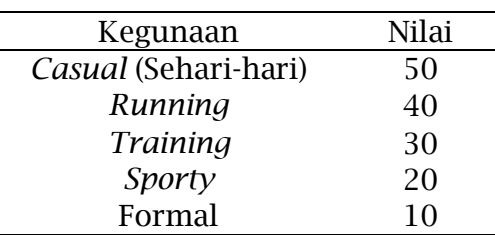

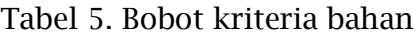

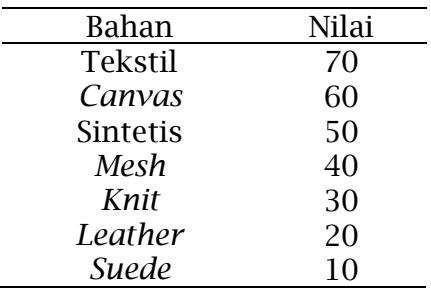

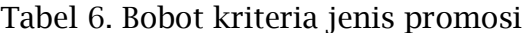

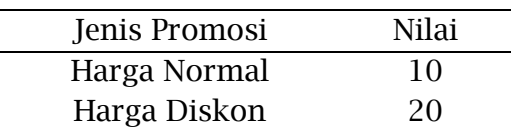

### Tabel 7. Bobot kriteria *gender*

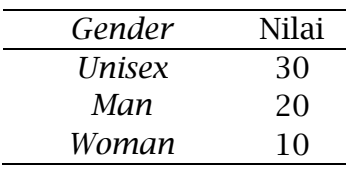

## Tabel 8. Data kriteria

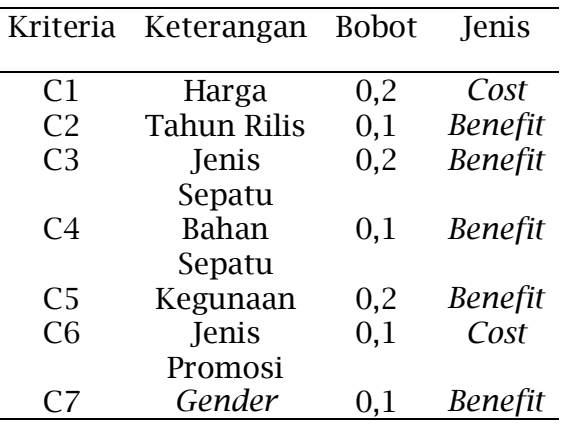

Langkah – Langkah yang akan dilakukan dalam menggunakan metode MOORA:

1. Menginput Nilai Kriteria

Vol. 5, No. 1, August 2021, Pages 43-52 http://e-journal.unipma.ac.id/index.php/doubleclick

P-ISSN: 2685-2152

#### Tabel 9. Rating kecocokan alternatif pada setiap kriteria

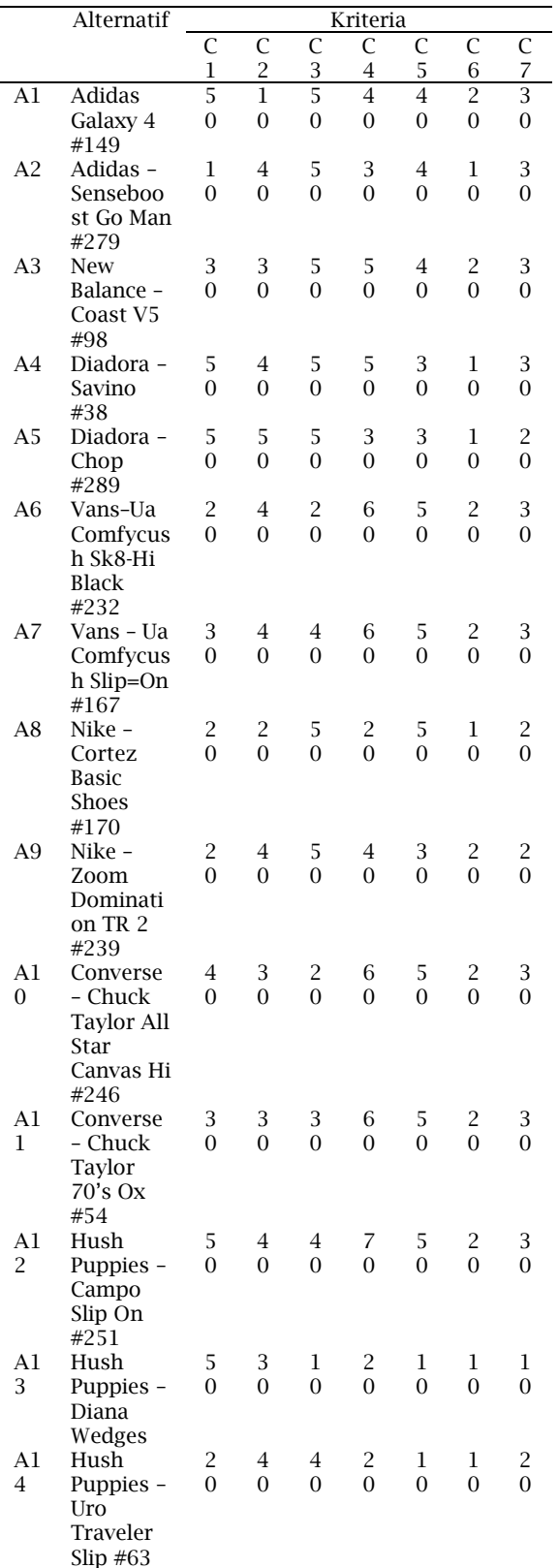

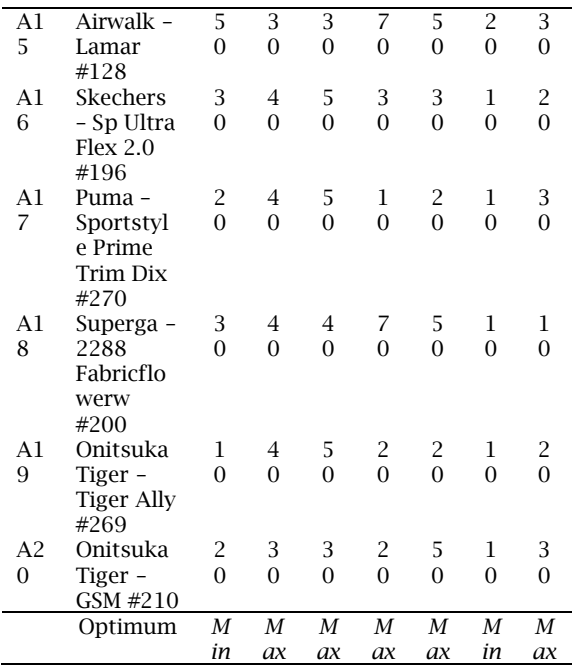

2. Pembentukan Matriks

X adalah nilai kriteria dari masing-masing kriteria yang direpresentasikan kedalam matriks.

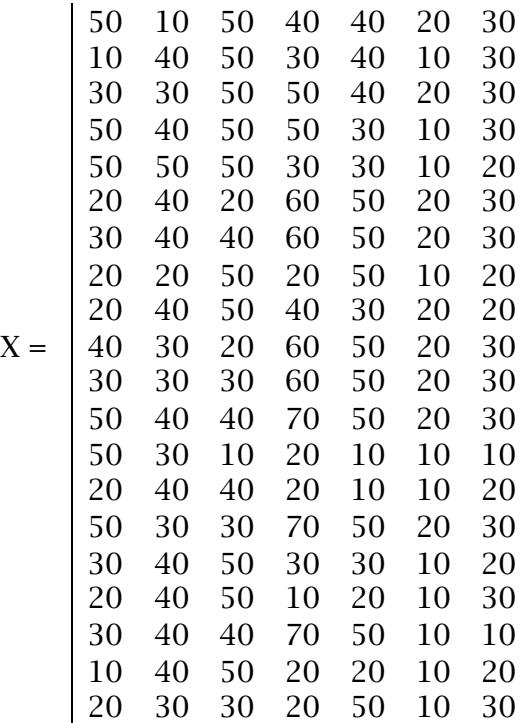

3. Menentukan Matriks Normalisasi

$$
x_{ij}^* = \frac{x_{ij}}{\sqrt{\sum_{j=1}^m x^2_{ij}}}
$$
 (1)

Rasio Xij, menunjukan ukuran dari alternatif i pada kriteria j pada matriks. Untuk pembagi adalah akar kuadrat dari penjumlahan kuadrat dari setiap alternatif perkriteria

Contoh pada Alternatif Al:

C 1,1 (Normalisasi Matriks baris 1 kolom 1 untuk  $C1$  = Harga)

 $C_{1.1} =$ 

 $\frac{X}{X}$ 

50  $\frac{1}{\sqrt{50^2+10^2+30^2+50^2+50^2+20^2+30^2+20^2}+20^2+40^2+30^2+50^2+50^2+20^2+50^2+30^2+20^2+30^2+10^2+20^2}} =$  $\frac{50}{153.948} = 0,3247$ 

Perhitungan dilakukan seterusnya terhadap semua alternatif hingga alternatif A20 untuk semua kolom dan baris.

Berikut hasil matriks normalisasi Moora setelah perhitungan pada semua Alternatif:

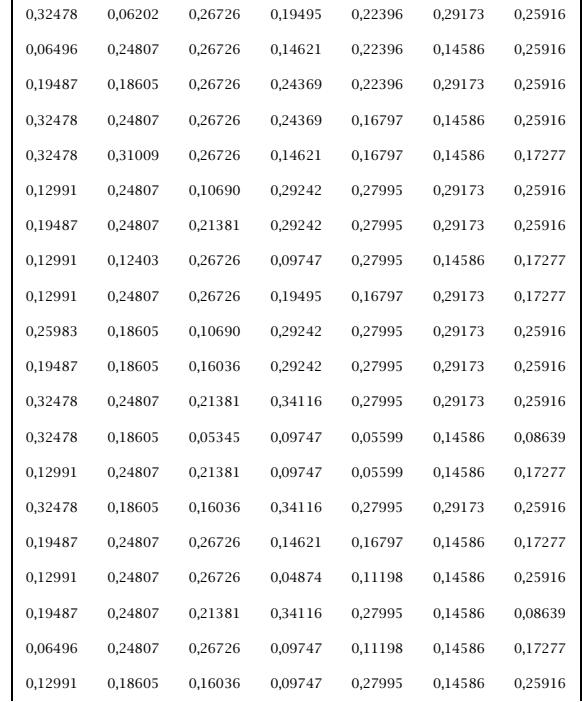

#### 4. Menghitung Nilai Optimasi

Apabila kriteria pada alternatif diberikan bobot kepentingan maka

menggunakan rumus :<br> $Y_i = \sum_{i=1}^{g} w_j x_{ij}^* - \sum_{j=g+1}^{n} w_j x_{ij}^*$  $(j = 1)$  $1,2,...,n$  (3)

Contoh pada perhitungan Nilai Optimasi sepatu A1

 $Y1 = (C_{1,2} * W + C_{1,3} * W + C_{1,4} * W + C_{1,5} * W + C_{1,7} * W)$ 

$$
-(C_{1,1} * W + C_{1,6} * W)
$$

 $=$   $(0,0620*0,1$   $+$   $0,2672*0,2$   $+$  $0.1949*0.1 + 0.2239*0.2 + 0.2591*0.2$  $- (0.3247 \times 0.2 + 0.2917 \times 0.1)$  $= 0.05573$ 

Lakukan perhitungan Nilai Optimasi hingga sepatu Y20. Dari hasil nilai optimasi, jumlah terbesar merupakan rekomendasi terbaik dan nilai terkecil adalah sepatu yang kurang di rekomendasi

Berikut hasil *ranking* sepatu dengan menggunakan perhitungan metode MOORA:

Tabel 10. Hasil ranking sepatu

| Alternatif Sepatu<br>Nilai<br>Ran<br>king<br>Adidas - Senseboost<br>A2<br>0,136<br>1<br>Go Man #279<br>01<br>0,112<br>$\overline{c}$<br>A <sub>1</sub><br>Superga - 2288<br>Fabricflowerw #200<br>75<br>8<br>A8<br>Vans - Ua Comfycush<br>0,110<br>3<br>Slip=On $#167$<br>57<br>Nike - Cortez Basic<br>0,108<br>A1<br>4<br>Shoes #170<br>9<br>30<br>A7<br>Vans - Ua Comfycush<br>0,102<br>5 |
|----------------------------------------------------------------------------------------------------|
|                                                                                                    |
|                                                                                                    |
|                                                                                                    |
|                                                                                                    |
|                                                                                                    |
|                                                                                                    |
|                                                                                                    |
|                                                                                                    |
|                                                                                                    |
|                                                                                                    |
|                                                                                                    |
| Sk8-Hi Black #232<br>18                                                                                                    |
| 0,101<br>A <sub>9</sub><br>Onitsuka Tiger - GSM<br>6                                                                                                    |
| #210<br>76                                                                                                    |
| Onitsuka Tiger - Tiger<br>0,100<br>A <sub>3</sub><br>7                                                                                                    |
| Ally #269<br>10                                                                                                    |
|                                                                                                    |
| New Balance - Coast<br>A <sub>1</sub><br>0,098<br>8                                                                                                    |
| 6<br>V5 #98<br>99                                                                                                    |
| A <sub>2</sub><br>Converse - Chuck<br>0,093<br>9                                                                                                    |
| Taylor 70's Ox #54<br>68<br>$\overline{0}$                                                                                                    |
| 10<br>Nike - Zoom<br>0,093<br>A1                                                                                                    |
| 47<br>7<br>Domination TR 2                                                                                                    |
| #239                                                                                                    |
|                                                                                                    |
| 11<br>A <sub>6</sub><br>Puma - Sportstyle<br>0,090                                                                                                    |
| Prime Suede Trim Dix<br>88                                                                                                    |
| #270                                                                                                    |
| A <sub>1</sub><br>Skechers - Sp Ultra<br>12<br>0,090                                                                                                    |
| Flex 2.0 #196<br>$\overline{c}$<br>19                                                                                                    |
|                                                                                                    |
| A <sub>1</sub><br>Hush Puppies -<br>0,089<br>13                                                                                                    |
| Campo Slip On #251<br>46                                                                                                    |
|                                                                                                    |
| Diadora - Savino #38<br>0,082<br>A4<br>14                                                                                                    |
| 59                                                                                                    |
| A5<br>Airwalk - Lamar #128<br>0,072<br>15                                                                                                    |

Vol. 5, No. 1, August 2021, Pages 43-52 http://e-journal.unipma.ac.id/index.php/doubleclick

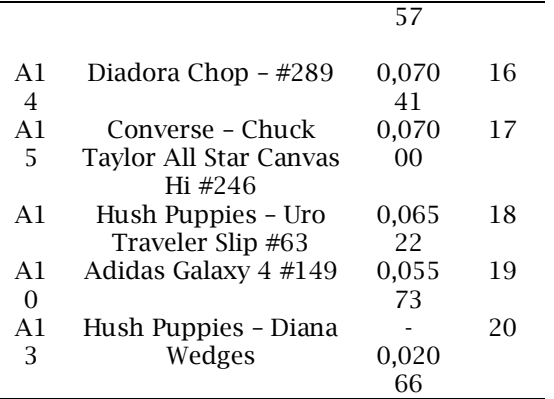

### **Implementasi Tampilan Sistem**

Pada implementasi tampilan sistem akan menampilkan hasil implemetasi dari website yang sudah dibuat:

a. Implementasi Modul Admin

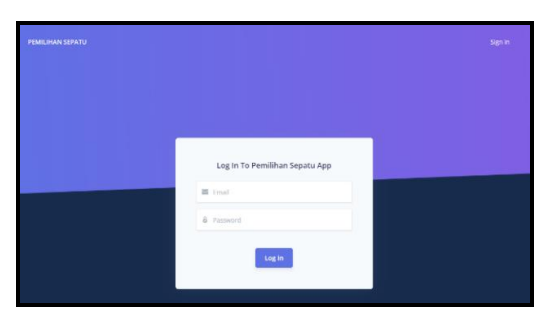

Gambar 4. Halaman *login* admin

Gambar 4 merupakan halaman *login* untuk admin masuk kedalam sistem. Admin dapat *login* dengan memasukkan *email* dan *password* yang sudah dibuat.

| Pemilihan Sepatu                     |                |                              |         |                  | <b>Admn</b>                        |
|--------------------------------------|----------------|------------------------------|---------|------------------|------------------------------------|
| z.<br>Admin                          | Kriteria       | 骨 / Kriteria / List Kriteria |         |                  |                                    |
| <b>G</b> Kriteria                    |                |                              |         |                  |                                    |
| <b>G</b> Sub Kritofa                 | List Kriteria  |                              |         |                  | <b>Create New</b>                  |
| <b>G</b> Produk                      | $_{\rm NO}$    | <b>KOTESIA</b>               | TIPE    | GOOGT            | <b>ACTION</b>                      |
| $\theta$<br><b>Alternatif Produk</b> | ٠              | Harga                        | cost    | 0.2              | of cox<br><b>Williams</b>          |
| <b>HasilMOORA</b><br>$\Omega$        | $\overline{z}$ | Jerry Secrets                | benefit | 93               | <b>W</b> Delete<br>of ces          |
|                                      | n.             | Tahun Riv.                   | benefit | 0.3              | <b>W</b> Delete<br>of Lox          |
|                                      | $\sim$         | <b>Bahan Separa</b>          | hande   | 0.3 <sub>1</sub> | <b>B</b> Delete<br>of cox          |
|                                      | 5              | Kegunaan                     | benefit | 0.7              | <b>B</b> Delete<br><b>ISS</b> Edit |
|                                      | 6              | Jeris Premost                | cost    | 0.1              | <b>B</b> Delete<br>of tax          |

Gambar 5. Halaman menu kriteria

Gambar 5 merupakan halaman menu kriteria berisi *list* kriteria sepatu. terdapat *form* yang digunakan oleh admin untuk menambahkan data kriteria baru. Admin juga dapat mengubah dan menghapus data kriteria yang sudah ada.

| Pemilihan Sepatu       |                |                   |                                     |          | <b>Admin</b>                       |
|------------------------|----------------|-------------------|-------------------------------------|----------|------------------------------------|
| ż<br>Admin             | Sub Kriteria   |                   | 骨/ Sub Kriteria / List Sub Kriteria |          |                                    |
| a Kritefa              |                |                   |                                     |          |                                    |
| <b>B</b> Sub Kriteria  |                | List Sub Kriteria |                                     |          | <b>Create New</b>                  |
| @ Produk               | $5$            | <b>KRITFELA</b>   | <b>SUR KRITERIA</b>                 | NONOT    | <b>ACTION</b>                      |
| a<br>Alternatif Produk | $\mathbf{r}$   | Harga             | Ro.300,000 - Ro.500,000             | $^{50}$  | <b>Of Edit</b><br><b>U</b> Delete  |
| <b>REPORT REPORT</b>   | $\bar{z}$      | Harga             | Ro.508 000 - Rp. / DO.000           | 40       | of sax<br><b>W</b> Delate          |
|                        | ×.             | Натуд             | By 700 000 + 0p.1.000/203           | 32       | <b>of</b> time<br><b>B</b> Delete  |
|                        | ٠              | Harga             | Rp.1.000.030 - Rp.1.503.000         | $\infty$ | <b>B</b> Delete<br><b>DE Fille</b> |
|                        | ×              | Harga             | >Rp.1.500.000                       | 10       | <b>B</b> Delete<br><b>DE Edit</b>  |
|                        | $\ddot{\rm c}$ | Janis Sepatu      | Sneakers                            | 55       | of tax.<br><b>B</b> Delete         |

Gambar 6. Halaman menu sub kriteria

Gambar 6 merupakan halaman menu sub kriteria berisi list sub kriteria sepatu. terdapat *form* yang digunakan oleh admin untuk menambahkan data baru sub kriteria dari kriteria yang ada. Admin juga dapat ubah dan hapus data sub kriteria

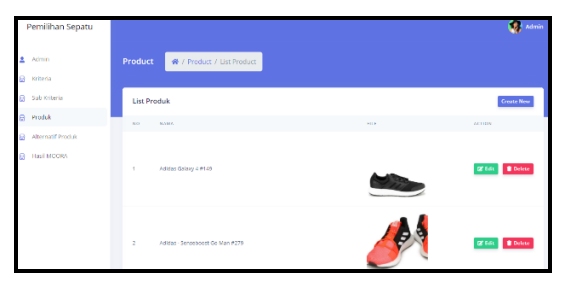

Gambar 7. Halaman menu sub kriteria

Gambar 7 merupakan halaman menu produk berisi *list* produk sepatu. terdapat *form* yang digunakan oleh admin untuk menambahkan data sepatu baru. Admin juga dapat ubah dan hapus data produk sepatu.

|   | Pemilihan Sepatu            |    |                                |                                  |                                                |                           |       | <b>CE</b> Admin                   |
|---|-----------------------------|----|--------------------------------|----------------------------------|------------------------------------------------|---------------------------|-------|-----------------------------------|
| × | Admin                       |    | <b>Alternatif Produk</b>       |                                  | 番 / Alternatif Produk / List Alternatif Produk |                           |       |                                   |
|   | <b>R</b> Piritoria          |    |                                |                                  |                                                |                           |       |                                   |
|   | e salvario                  |    | <b>List Alternatif Produk</b>  |                                  |                                                |                           |       | Create Nev                        |
|   | @ Produk                    | MO | reorge                         |                                  | <b>EXITENA</b>                                 | <b>GUE KEITTEIA</b>       | soson | ACTION                            |
|   | <b>R</b> Alternatif Procluk |    | Adidas Galzey 4 (141)          |                                  | Horgo                                          | Ro.303.000 Rp.500.000     | 55    | <b>B</b> Delete<br>DC Edit        |
|   | E Hast MOORA                | ż  | Alrivale - Lamar #128          |                                  | Horzo                                          | Rp.303.000 - Rp.500.000   | 50    | <b>B</b> Delete<br><b>DC 649</b>  |
|   |                             | ×  | Dindara - Saying #78           |                                  | Harga                                          | Rp.303.000 - Rp.500.000   | 50    | <b>B</b> Delete<br>DO FATA        |
|   |                             | ×  |                                | Hush Pupples - Campo Sig On #251 | <b>Harra</b>                                   | Re. 303.000 - Re. 500.000 | 50    | <b>B</b> Deliver<br>$\alpha$      |
|   |                             | ×  | Hards Proposes - Storta Wedger |                                  | <b>Harpy</b>                                   | Rechtstand - Rechtstand   | 50    | <b>B</b> Delete<br><b>DC Eats</b> |

Gambar 8.Halaman menu alternatif produk

Gambar 8 merupakan halaman menu Alternatif Produk berisi *list* data sepatu beserta kriteria dan sub kriterianya. terdapat *form* yang digunakan oleh admin untuk menambahkan data Alternatif baru.

Admin juga dapat ubah dan hapus data Alternatif.

| Pemilihan Sepatu       |             |                                         |                             |                     |                    | <b>Admin</b>       |  |  |
|------------------------|-------------|-----------------------------------------|-----------------------------|---------------------|--------------------|--------------------|--|--|
| <b>Admin</b>           | Hasil       | 優 / Hasil                               |                             |                     |                    | Print              |  |  |
| Kriteria               |             |                                         |                             |                     |                    |                    |  |  |
| Sub Kriteria           | Matrik Awal |                                         |                             |                     |                    |                    |  |  |
| Produk                 | 70.01       | PRODUCT                                 | <b>HARGA</b>                | <b>ISBIS SEPATH</b> | <b>TANIM RILIS</b> | <b>BANAN SEFAT</b> |  |  |
| Alternatif Produk<br>а | ÷           | Acidas Galaxy 4 #140                    | Ro.300.000 Rp.500.000       | Secolors            | 2017               | Moth               |  |  |
| <b>HailMOOKA</b>       | $\sigma$    | Acidas - Senseboost Go Man #279         | >Rp.1,508,000               | Snoakers            | 2020               | Knit               |  |  |
|                        | ×           | New Balance - Coast VS #98              | Ro.700.080 - Ro.1.800.000   | Sneakers            | 2019               | Similab's          |  |  |
|                        | ×.          | Dashera - Savvio 8:10                   | RACEOGUID - 101-M33-3202    | Smallers.           | <b>SERVICE</b>     | <b>Northeline</b>  |  |  |
|                        | ×.          | Dietiste - Choo #208                    | Ro.100,080 - Ro.503,000     | Smokes.             | 2021               | Kat                |  |  |
|                        | s           | Varis - Da Comfycieli Skli-H Black #232 | Rs 1.000.003 - Rs 1.500.000 | <b>High Out</b>     | 2020               | Campus             |  |  |

Gambar 9. Halaman menu hasil moora

Gambar 9 merupakan halaman menu hasil yang berisi data perhitungan menggunakan metode MOORA. Pada halaman ini terdapat tabel proses perhitungan metode MOORA dan juga hasil *ranking* sepatu terbaik. Admin juga dapat melakukan cetak laporan dari hasil perhitungan MOORA yang ada pada menu hasil.

b. Implementasi Modul *User*

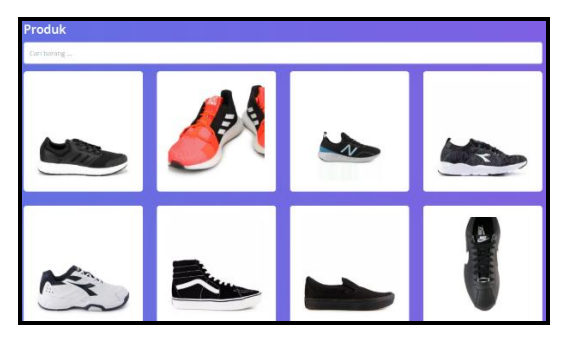

Gambar 10.Halaman katalog sepatu

Gambar 10 merupakan halaman katalog sepatu. *User* dapat melihat katalog sepatu beserta detail produk sepatu.

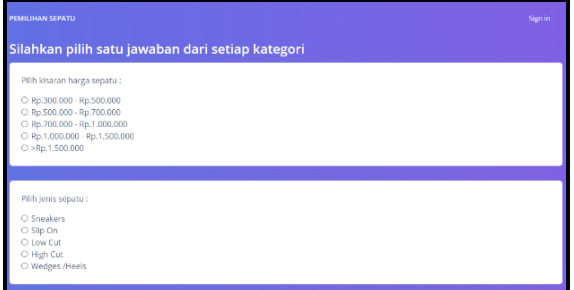

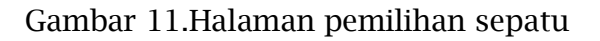

Gambar 11 merupakan halaman pemilihan sepatu. Halaman ini berisi kuesioner atau pertanyaan berdasarkan kriteria dan sub kriteria sepatu yang diinginkan *user. User* dapat mengisikan data sesuai dengan data sepatu yang mereka inginkan.

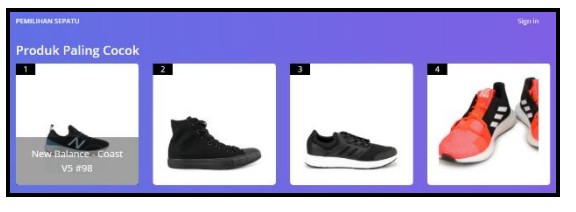

Gambar 12.Halaman hasil pemilihan sepatu

Gambar 12 merupakan halaman hasil pemilihan sepatu. setelah *user* mengisikan data sepatu pada halaman pemilihan sepatu, maka sistem akan menampilkan hasil sepatu terbaik yang sesuai dengan keinginan *user*. *User* dapat melihat produk sepatu dan detail sepatu.

## **Pembahasan**

Berdasarkan perhitungan MOORA terhadap 20 alternatif produk sepatu, didapatkan hasil sepatu terbaik yaitu Adidas – Senseboost Go Man #279 dengan nilai 0,13601.

Pengujian sistem ini memiliki dua tahapan yaitu alpha testing dan beta testing.

## *1. Alpha Testing*

*Alpha testing* dilakukan oleh pengembang itu sendiri dengan 9 skenario pengujian. Yaitu dengan perhitungan nilai persentasi dengan hasil 100%. Berdasarkan hasil dari pengujian alpha tersebut, dapat disimpulkan jika pengujian alpha berhasil dan fungsi tiap fitur berjalan baik.

## *2. Beta Testing*

*Beta testing* pada sistem ini dilakukan oleh 10 responden selaku *customer* dengan menyebarkan 5 pertanyaan melalui kuesioner sebagai *User Acceptance Test*.

Berdasarkan *beta testing* yang telah dilakukan, didapatkan hasil rata-rata perhitungan dengan persentase 91,2%

maka dapat disimpulkan bahwa sangat setuju fungsi pada sistem dapat digunakan dengan baik

# **Simpulan**

Sistem pendukung keputusan pemilihan sepatu pada *online shop* Choicefashion dengan menggunakan metode MOORA dapat menampilkan hasil pemilihan sepatu berdasarkan kuesioner kriteria yang telah diisi oleh *user*, dan sistem dapat menampilkan produk sepatu terbaik berdasarkan hasil perhitungan MOORA. Sehingga membantu *customer* dalam memberikan rekomendasi sepatu terbaik sesuai dengan kriteria yang diinginkan.

## **Referensi**

- Afriany, J., Sinurat, L. R. B., Julianty, I., & Nainggolan, E. L. (2018). Penerapan MOORA Untuk Mendukung Efektifitas Keputusan Manajemen Dalam Penentuan Lokasi SPBU. *JURIKOM (Jurnal Riset Komputer)*, *5*(2), 161–166. https://ejurnal.stmikbudidarma.ac.id/index.php/juriko m/article/view/655
- Binjori, A. S. R. A., Hutapea, H. R. B., & Syahrizal, M. (2018). Sistem Pendukung Keputusan Penentuan Handphone Bekas Terbaik Menggunakan Metode Multi-Objective Optimization on The

Basis of Ratio Analysis (MOORA). *Jurnal Riset Komputer (JURIKOM)*, *5*(1), 61–65. https://doi.org/10.30865/komik.v 2i1.942

- Hidayatulloh, I., & Naf'an, M. Z. (2018). Integrasi Sentiment Analysis SentiWordNet pada Metode MOORA untuk Rekomendasi Pemilihan Smartphone. *Jurnal Nasional Teknik Elektro Dan Teknologi Informasi (JNTETI)*, *7*(1). https://doi.org/10.22146/jnteti.v 7i1.396
- Keliwulan, L. R. . (2019). *Perancangan dan Implementasi Website Sistem Rekomendasi Pemilihan Sepatu Menggunakan Algoritma Filtering dan Algoritma SAW*. 1–26.
- Mandasari, M. (2016). *Perancangan Sistem Informasi Perpustakaan Berbasis Web Dengan Metode Rapid Application Development ( Rad ) Dan Framework Css Bootstrap*.
- Utama, M. R. P., & Kasih, J. (2019). *Pembuatan Aplikasi Website Pada Toko Sepatu Vanca Dengan Sistem Rekomendasi*. *1*, 23–37.
- Wibawanto, P. A. (2017). *Decision Support System Of Shoes Selection With Promethee Method Of Stars Shoes Store*.